# **Specification**

## **GC-6612Pro V1.2**

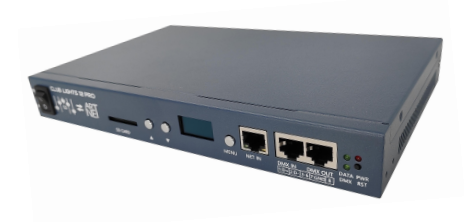

GC-6612Pro is a 12-port SD card offline controller. With 12 groups of output ports, can support DMX512, SPI type lamps, such as: TM1812, WS2811, UCS2903, UCS9812, SM17512 and other IC widely used in the industry. GC-6612Pro uses FPGA as the core processor, and realizes high load, high frame rate, high gray scale and high synchronization control with the super parallel data computing capability of FPGA. The realization of a single station carrying 16K pixel point is very conducive to the construction of the engineering site wiring。

GC-6612Pro has an Ethernet interface, supports ART-NET, GC-NET standards, Users can connect to the controller via Ethernet and preview online. In ART-NET mode, support 96 DMX512 universes.

GC-6612 has external DMX512 trigger function, can access control console and KTV intelligent lighting control box, very suitable for bar, KTV room lighting control, accept the command call program, adjust speed, brightness, special effects, support up to 13 channels OF DMX512 instruction。

GC-6612 supports the multi-function editing software "ShadowDraw" independently developed by GICO Technology, Polar Color technology provides software tools that allow users to simply record MADRIX effect files for offline playback. Gc-6612 has been widely used in KTV, bars, office buildings, hotels, shop signs and other LED lighting projects。

### **Function Features:**

- FPGA as the core processor, to achieve high load, high speed, high gray, high synchronization control。
- Offline SD card controller, plug and play.
- OLED display screen, display parameters and address code, quick button setting address code and parameters。
- Support 12 port output, each port support 1360 pixels, single support 16K pixels。
- Can support a variety of lighting driver IC: DMX512, UCS series, TM series, LX series, GW series, TLS series, MY series and so on。
- The output interface is compatible with RS485 signal and SPI (TTL) signal。
- Support RGBW four-color control and a variety of special control, RGBW can choose energy-saving mode and brightening mode。
- Up to 65536 gray level control, built-in user defined gamma correction curve。
- Support SD cards of various capacities, such as 128M-32GB, and supports a maximum of 64 scenario files。
- Can be triggered by external DMX512 console for extended use.
- Support MIX、Grouping by external DMX512 console。
- Support MADRIX online Preview, can record ARTNET scene files
- Support LEDview online Preview, can Generate SD scene file

### **Product Parameter**

Working Voltage: AC 90-240V Power Consumption:3W Input trigger interface: RJ45 (DMX512) Ethernet interface: RJ45(100M) Output port: 12 ports Control Qty/Port:1360 pixels Output Signal: DMX512/SPI(TTL) Working Temperature: - 20℃~65℃ Dimension:: L250×W175×H35 mm Weight (G.W):1.3 Kg

## **Dimensions**

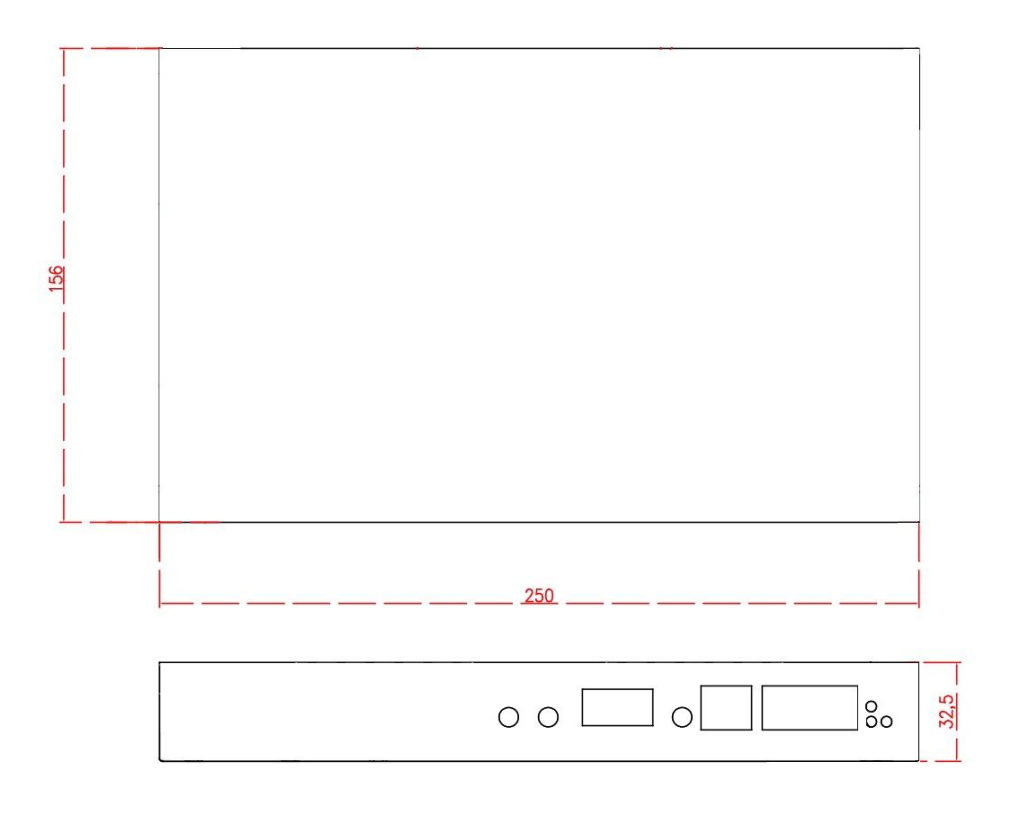

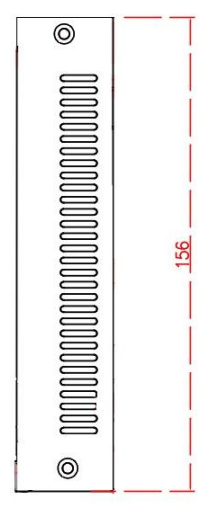

## **Configuration Diagram:**

**Front:**

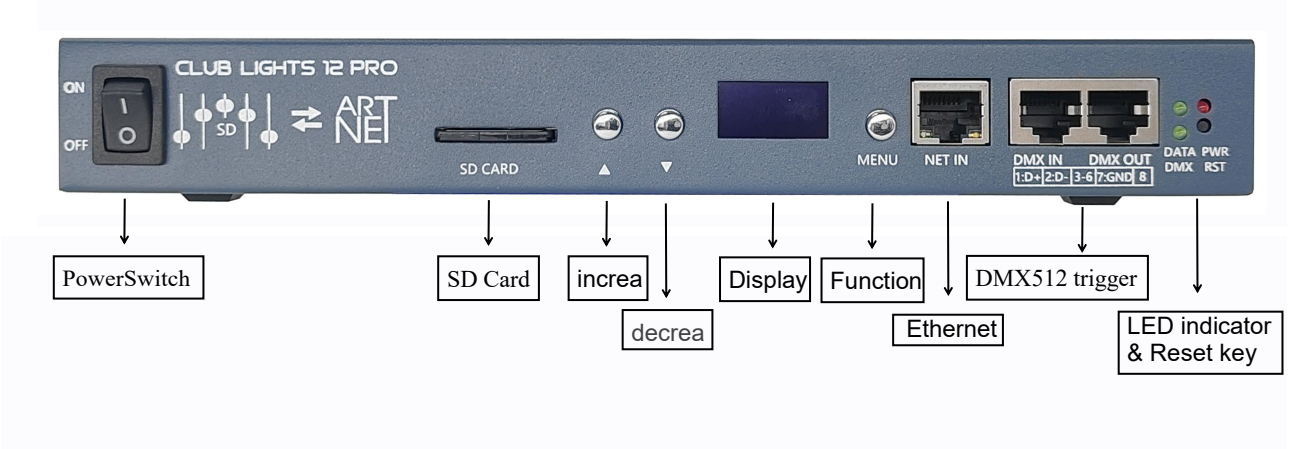

#### **Back:**

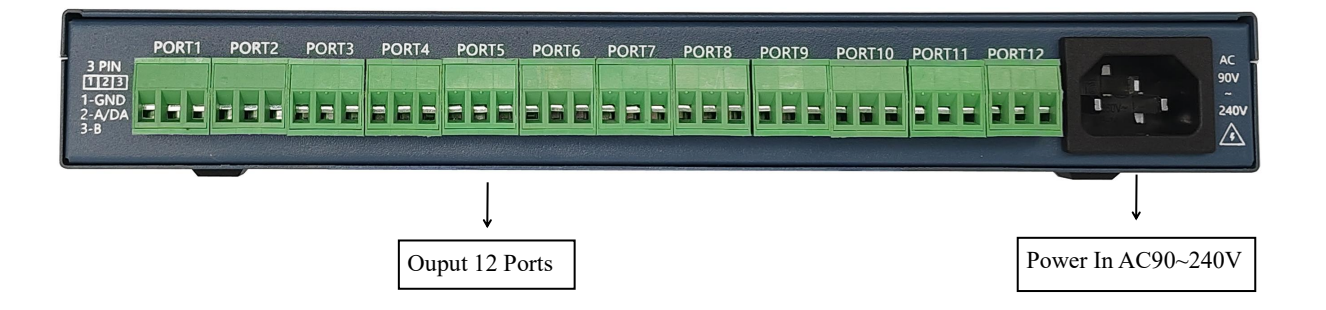

Output Port Instruction:

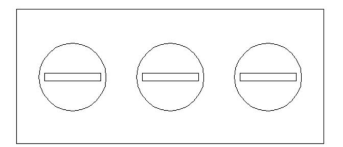

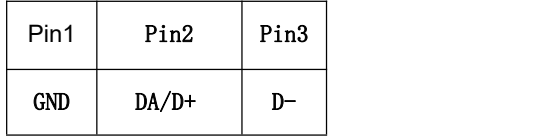

## **Application diagram :**

# Application 1: MADRIX directly connect 6612 Pro online ARTNET preview

debugging

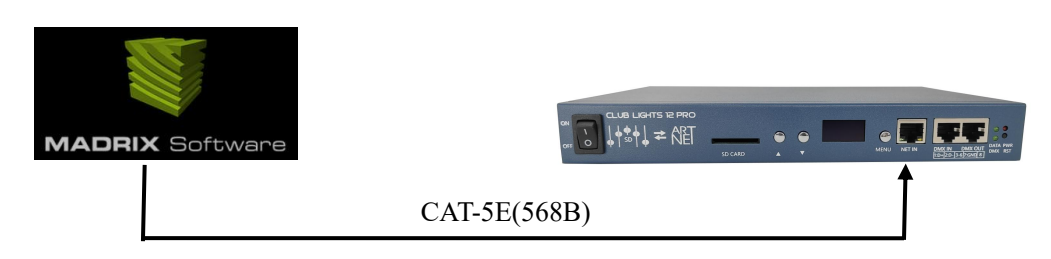

- Standard Ethernet cable CAT5E-568B. 100M Ethernet
- The CONTROLLER IP address default 192.168.1.11
- Output 12 ports, 8 universes/Port, one universe is 170 pixels (RGB).
- Connect MADRIX, search the device can be used.
- After connecting MADRIX debugging preview, we can use the recording tool to record ARTNET data package and generate offline copy card file.

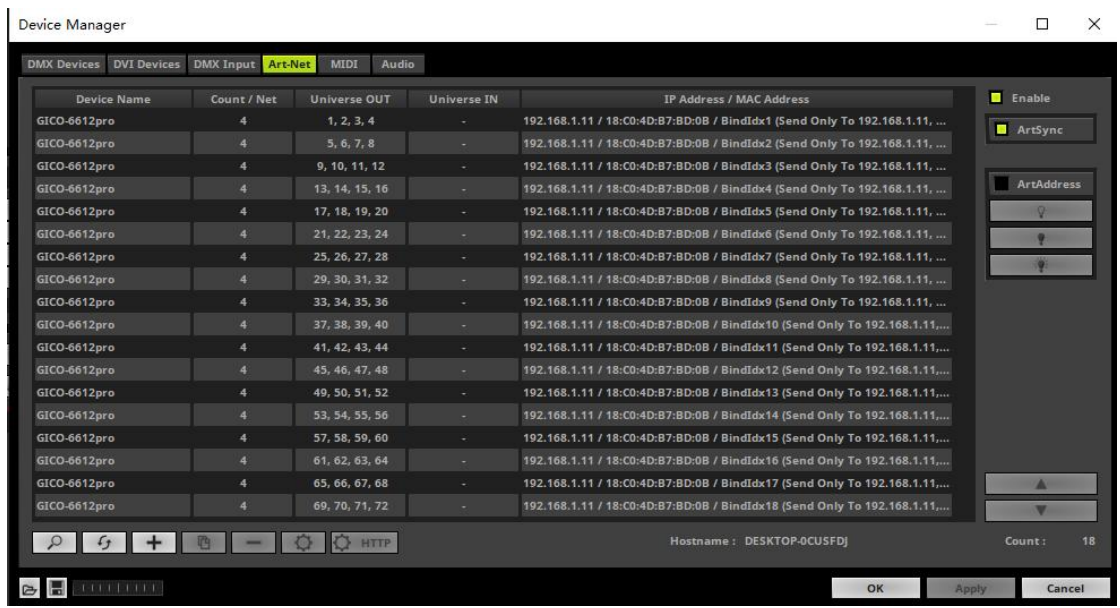

#### Application 2: 6612 Pro connects to DMX512 console

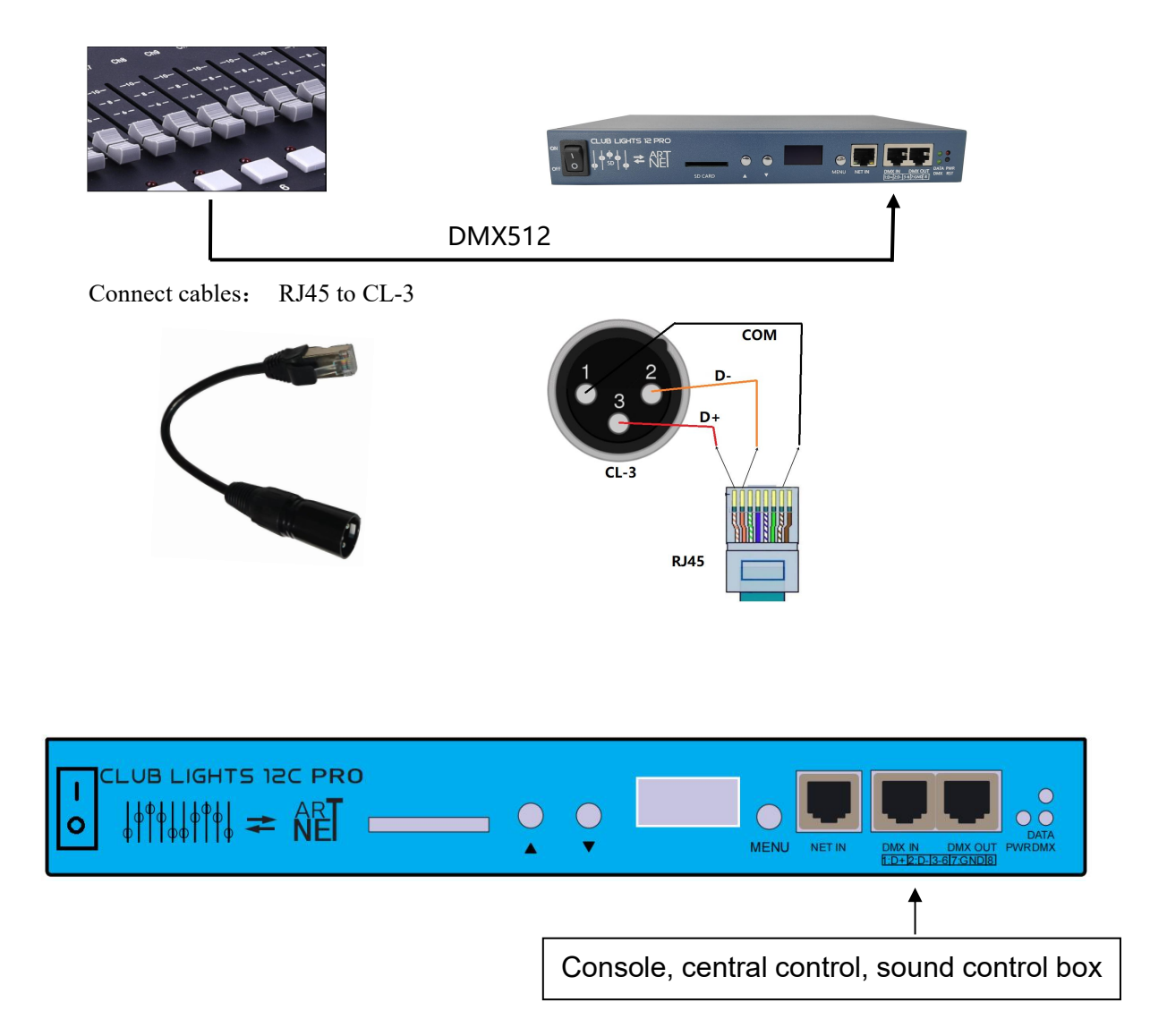

The external trigger command is a standard DMX512 signal, which is connected to an external DMX512 console and KTV intelligent lighting control box.

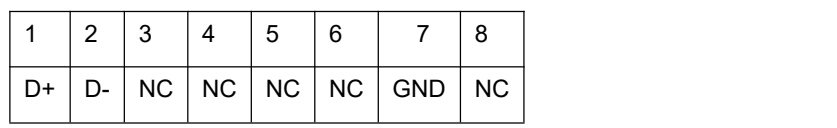

Pin1-----------Pin8

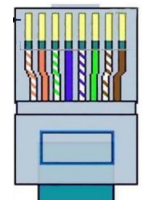

## **DMX512 trigger channel description:**

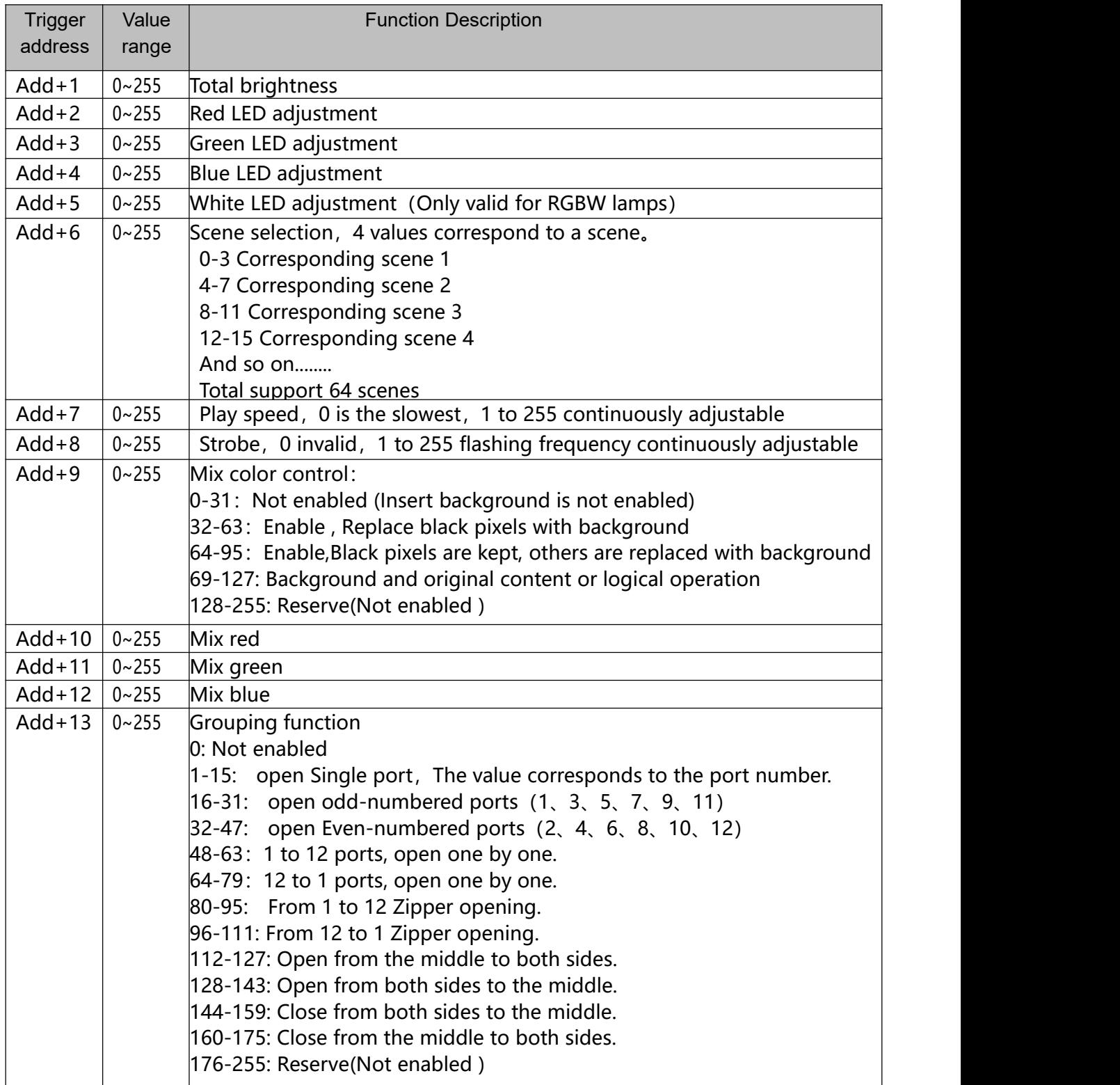

### **Button Instruction:**

## **User interface**

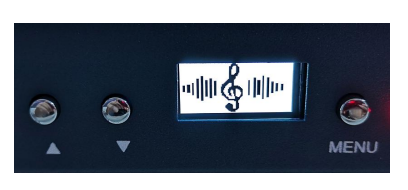

includes: display、"Menu" button、"▲" button、"▼" button , "Menu" is the function selection key。

> Press "Menu" for 3 seconds to enter function select, press "Menu"select DMX address、brightness、speed、mode、IP address。"▲"and"▼"Increase or decrease parameter values 。 In normal operation, the LCD screen displays a startup screen, and the button is invalid. Long press the Menu" button to enter the function selection.

> > **DMX address setting**

**DMX Address 0 0 1**

In the DMX address setting interface, press "▲" or "▼" can seting DMX512 trigger Address, After setting, the controller saves automatically.

**Brightness setting**

**Brightness 100%**

In Brightness setting interface , press "▲" or "▼" can seting LED lamps brightness ,After setting, the controller saves automatically.

#### **Speed setting**

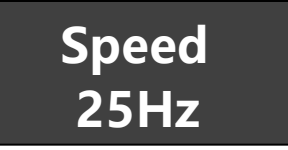

In Speed setting interface, press "▲" or "▼" can seting speed, After setting, the controller saves automatically.

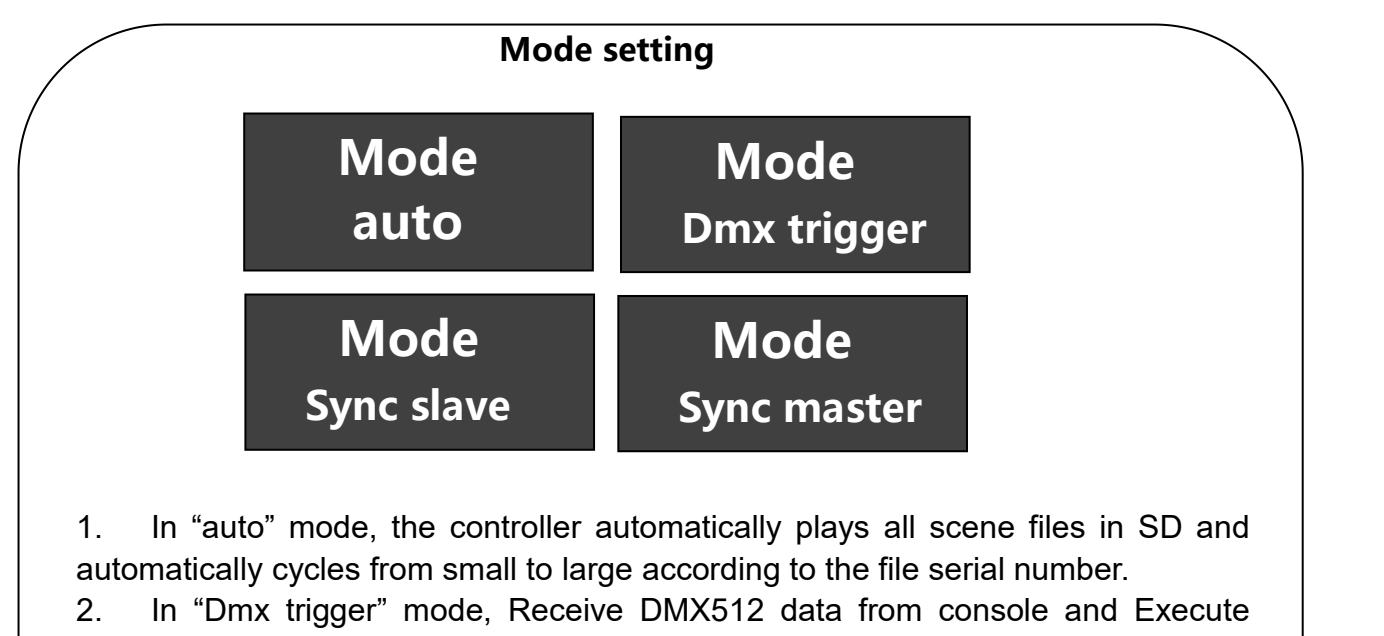

these instructions.

3. In "Sync master" mode, When multiple GC-6612 controllers need to be synchronized, This controller acts as the master, It will issue a synchronization instructions。

4. In "Sync slave" mode, When multiple GC-6612 controllers need to be synchronized, It receives synchronization instructions from Master controller。

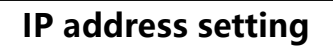

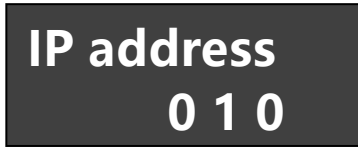

In the IP address setting interface, press "▲" or "▼" can setting IP Address of The controller , After setting, the controller saves automatically,The default value is 192.168.1.11,The user can modify only the fourth byte.

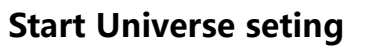

**Start Universe 0 0 0 1**

In the ARTNET application, user must specify the port starting address (universe), default is one.

#### **Port Universe length seting**

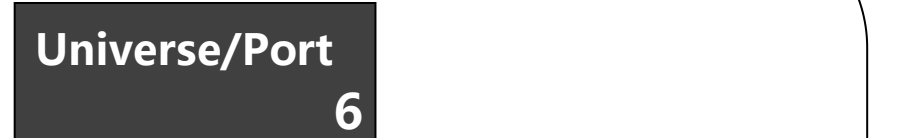

This setting item is the number of lights that can be carried per port, Value in pixels:

- 1- 170 pixels (RGB)
- 2- 340 pixels (RGB)
- 3- 510 pixels (RGB)
- 4- 680pixels (RGB)
- 5- 850pixels (RGB)
- 6- 1020pixels (RGB)
- 7- 1190pixels (RGB)
- 8- 1360pixels (RGB)

If the pixel composition is RGBW, The load will be reduced a little, 1->128pixels  $(RGBW)$ . default is six. Max value is eight, If the user selects the maximum value, need to set the frame rate of the software output to about 20HZ.

#### **LED Driver IC seting**

## **IC Type Ucs2903**

- Ucs2903 -------- Universal return-to-zero code IC, Most of the market single line choose it。 DMX512 250K----- Universal DMX512 IC. DMX512 500K---- Support double speed DMX512.
- User DMX ---- DMX512 parameters can be customized, For advanced users Only.
- User Zero ---- return-to-zero code can be customized, For advanced users Only.

Other LED driver ,Users can choose accordingly.

#### **Quick selection scene**

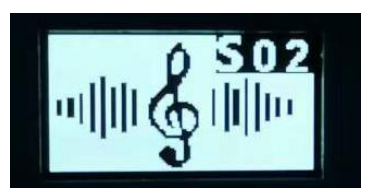

When the display screen is above, The user can press "▲" or "▼", Select the scene in the SD card, play one by one.

## **ARTNET Seting:**

controller supports two ways to setARTNET Way one:

Using key Setting,

#### Way two:

We provide a special tool software Art-Net seting.exe.

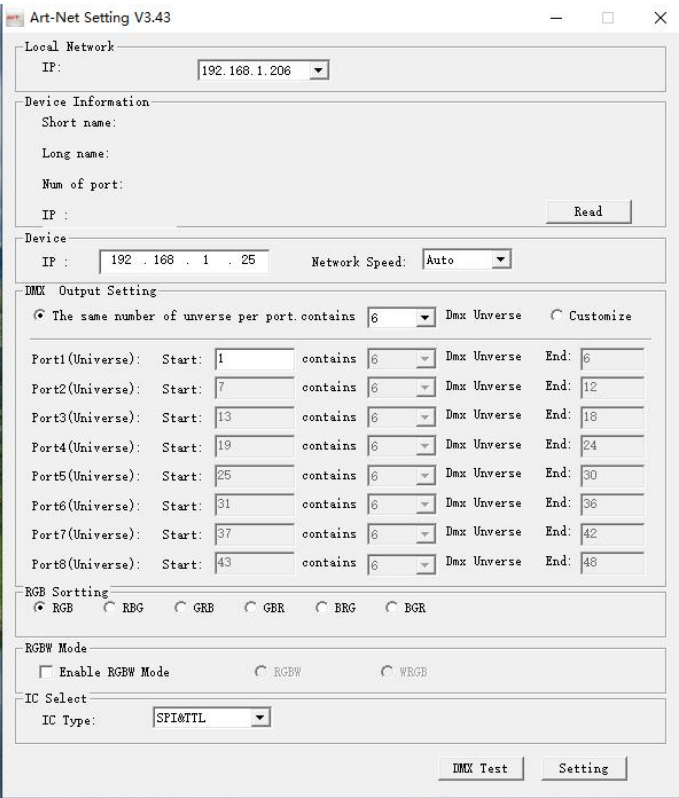

## **Scene file description:**

#### **File format:**

$$
XXXXXXX - XX . rgb
$$
  
(1) (2) (3)

- (1).The default is two characters "SC", user can also define other characters, note that the maximum is eight characters。(No special need, modification is not recommended).
- (2) Reserve, The default is "-", User cannot modify.
- (3). The default: 01, 02, 03 etc, scene serial number, when the controller is in auto mode, it will play in sequence according to this value,Users can modify as needed, it is recommended to copy to SD after modification on PC,

**Note: It is recommended to format the SD card before copying the card.**